# **DRAGON NATURALLYSPEAKING 11.5<br>COMMAND CHEAT SHEET**

## HOW TO ISSUE COMMANDS

WHEN ISSUING VOICE COMMANDS, BE SURE TO PAUSE BEFORE AND AFTER SAYING THE FULL TEXT OF THE COMMAND, BUT DO NOT PAUSE IN THE MIDDLE OF THE COMMAND. DO NOT INCLUDE ADDITIONAL WORDS WITHIN YOUR COMMAND.

#### GENERAL COMMANDS **DESKTOP COMMANDS**\*

#### **Controlling the Microphone:**

- Go to sleep/Stop listening
- Wake up/Listen to me
- Microphone off

#### **Getting Help:**

- Give me help
- What can I say
- Display sample commands

#### **Selecting and Correcting:**

- Select <xyz>
- Select again
- Select the next <number> characters
- Select previous paragraph
- Select document
- Select all
- Unselect that
- Correct <word>

#### **Inserting Lines and Spaces:**

- New line
- New paragraph
- Press Enter
- Press Tab key

#### **Capitalizing:**

- Capitalize that; Cap that
- All caps on • All caps off
- 
- No caps

#### **Editing and Formatting Text:**

- Cut that
- Copy that
- Copy all to clipboard
- Paste it here

#### **Undoing and Deleting:**

- Scratch that
- Delete that • Undo that
- Backspace <n>

#### **Moving Around in Your Document:**

- Move left <number> words
- Move down <number> lines
- Go to end of line
- Page up
- Page down
- Insert before <xyz>

#### **Controlling your Desktop:**

- Start <application name> (for example, Microsoft Word, Lotus Notes,
- Windows Explorer)
- Start <Folder name>
- Move down <number>
- Move up <number>
- Click Start
- Shut down computer
- Open <desktop icon name>
- Switch to <application name>
- Minimize window
- Maximize window

#### **Email Commands**

- Check for new mail
- View by sender
- Forward mail
- Reply to all
- Delete mail
- Create new message
- Subject field
- Go to body field
- Attach a file
- Check spelling
- Send mail
- View sent items folder • Send and receive

### **Address Book and Contacts Commands**

- Show the address book
- Display contacts folder
- Delete contact

#### **Calendar Commands**

- Switch to the calendar folder
- Show date
- View month
- Create a new appointment
- Invite attendees
- Cancel invitation
- Save and close

*\*These commands are available only if the option Enable Natural Language Commands has been selected.*

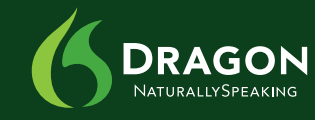

CONTINUES >>

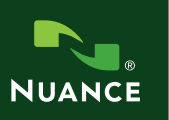

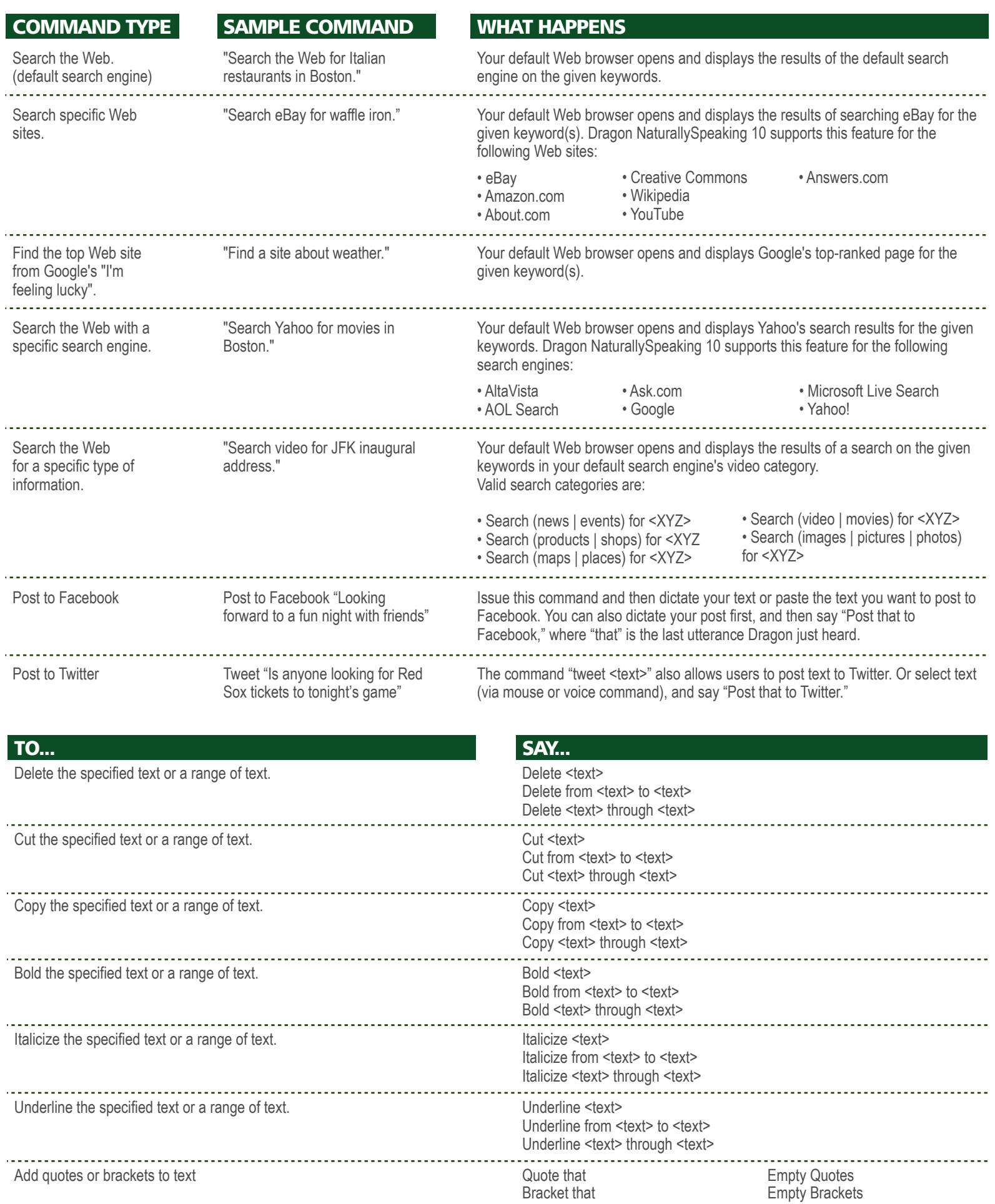

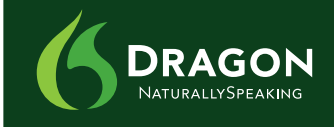

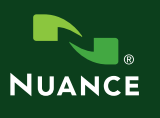